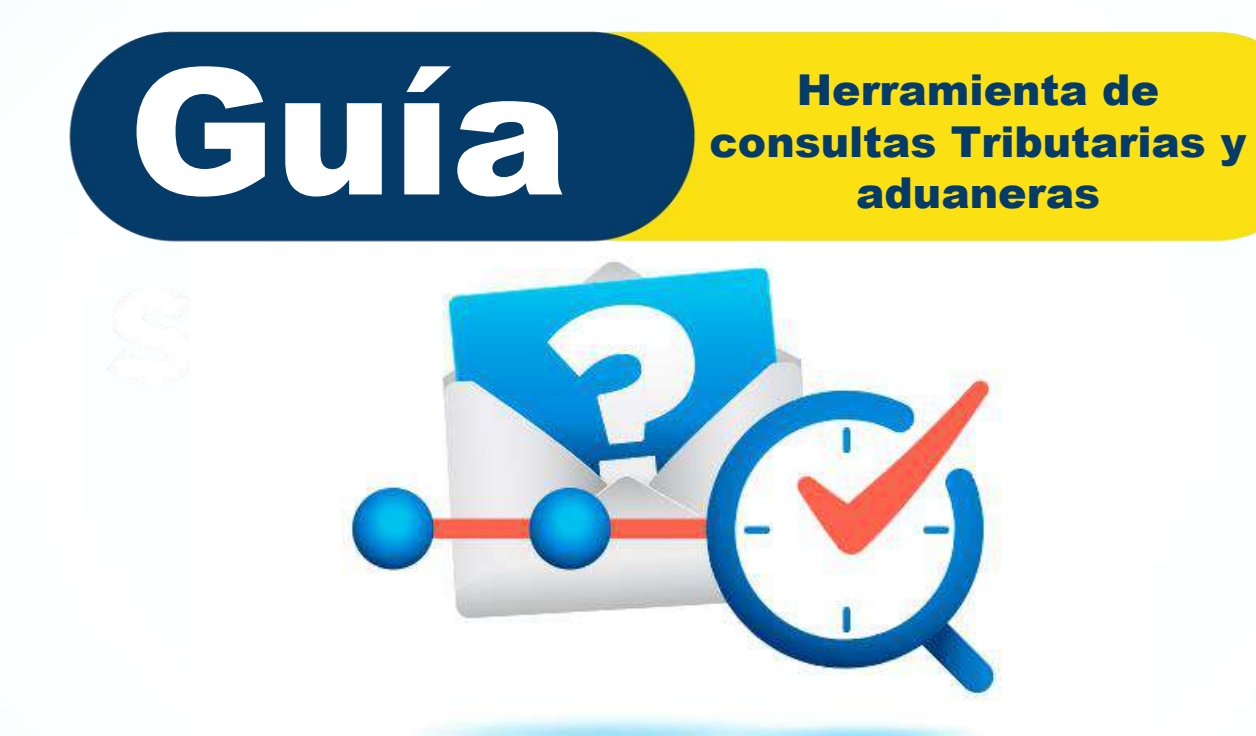

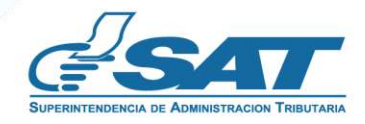

**Contribuyendo** por el país que todos queremos

## ¿Quiénes pueden ingresar una consulta tributaria o aduanera?

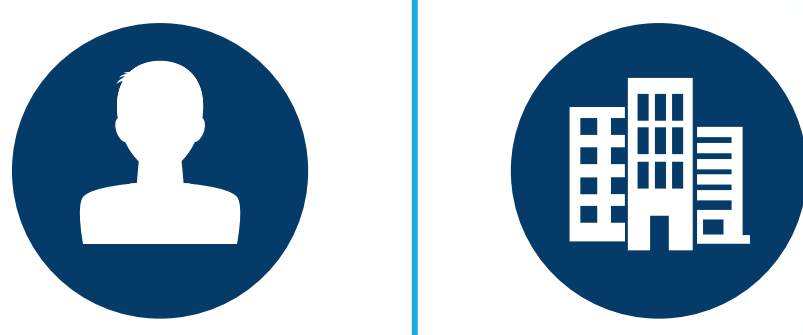

**Personas individuales y jurídicas o público en general que deseen consultar sobre aspectos tributarios, requisitos de trámites o funcionalidad de herramientas.**

**NOTA: La respuesta no es de carácter vinculante y no sustituye la consulta de las leyes y reglamentos correspondientes.**.

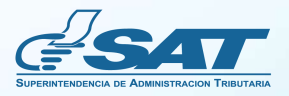

## Requisitos

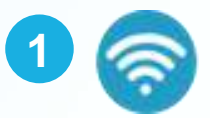

Acceso a Internet

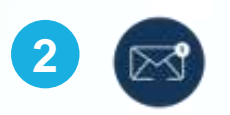

**2** Correo electrónico para recibir la notificación de la respuesta o ampliación de la consulta

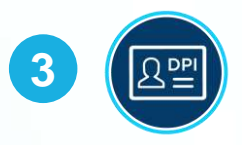

Ingresa al portal SAT [www.sat.gob.gt](http://www.sat.gob.gt/) Opción "Contáctanos" y elige Ingreso de Consulta Tributaria y Aduanera.

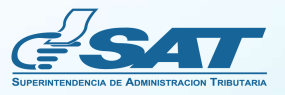

**2**

**3**

**4**

**5**

## Información Importante

**1 Fácil acceso <sup>a</sup> través del portal SAT [www.sat.gob.gt](http://www.sat.gob.gt/)**

**Plataforma de uso amigable.**

**Disponible 24/7**

**Consultar en tiempo real el estado de la consulta** a través del número correlativo asignado.

**La respuesta de la consulta se enviará directamente al correo electrónico** consignado por el contribuyente o usuario..

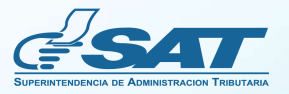

### **Pasos para realizar tu Consulta Tributaria o Aduanera**

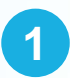

**Ingresa al Portal SAT www.sat.gob.gt** y dirígete a la opción **Contáctanos <sup>2</sup> Elige "Orientación Tributaria,** ingresa <sup>a</sup> la opción **"Consultas Tributarias y aduaneras", selecciona**

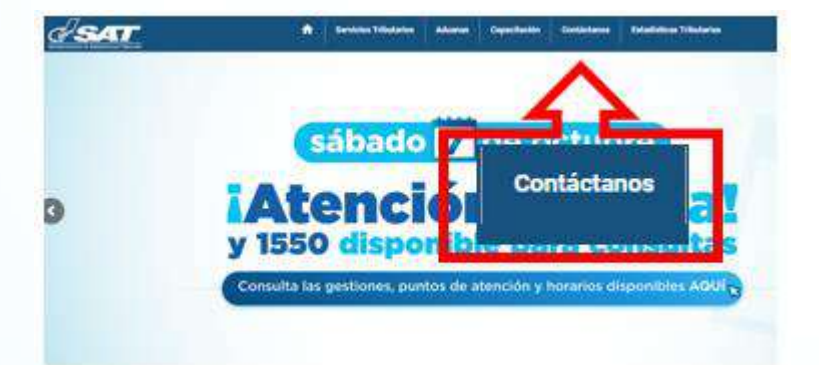

**"Ingreso de la Consulta"**

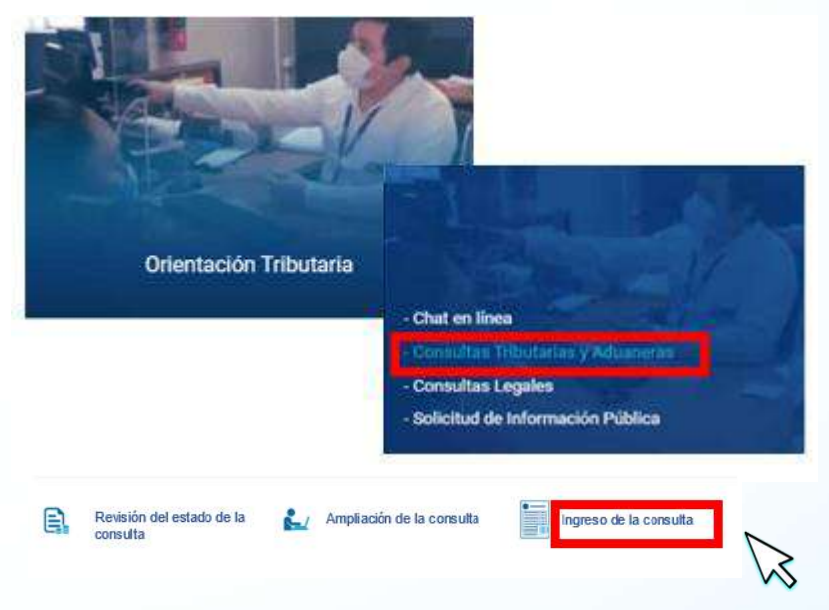

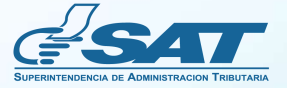

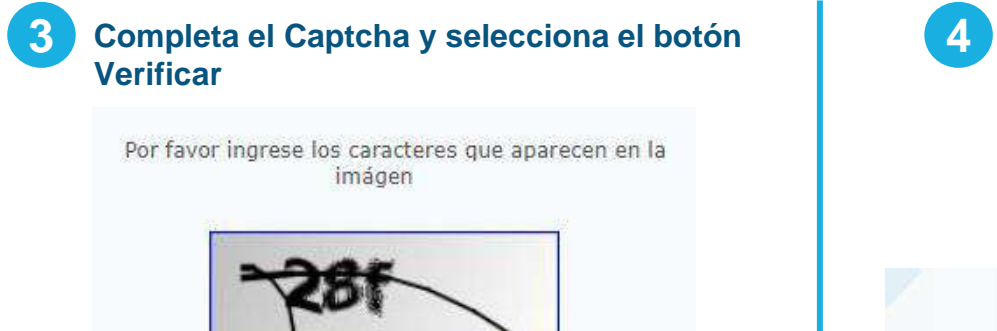

Ingrese el texto de la imágen

Verificar

Completa los datos solicitados: NIT, CUI, \*Nombre, \*Correo Electrónico, \*Confirmación de este, \*Teléfono celular y su confirmación, \*Consulta y descripción de la misma. Recuerda que los campos marcados con asterisco son obligatorios.

Ingreso De Consulta Tributaria y Aduanera

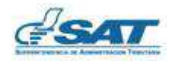

Estimado Contribuyente y/o usuario: Agradecemos su comunicación, su consulta será atendida dentro de las próximas 36 horas hábiles.

Nota: Los campos indicados con asterisco(\*) son campos obligatorios.

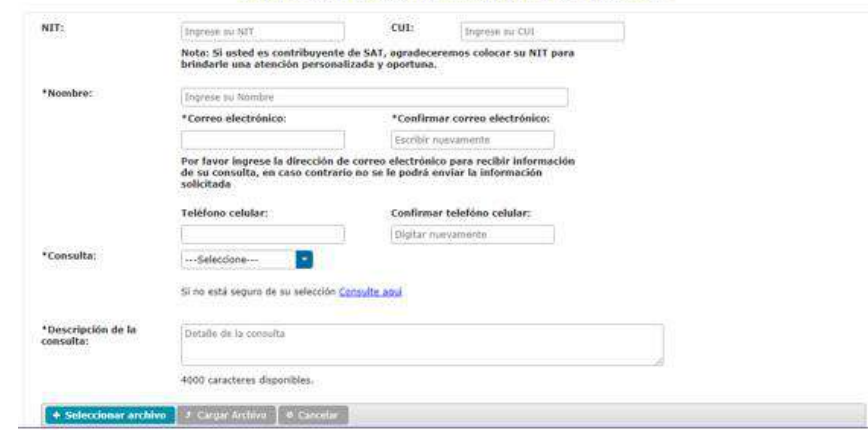

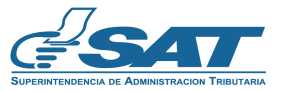

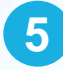

pulse el enlace **"Consulte aquí"**

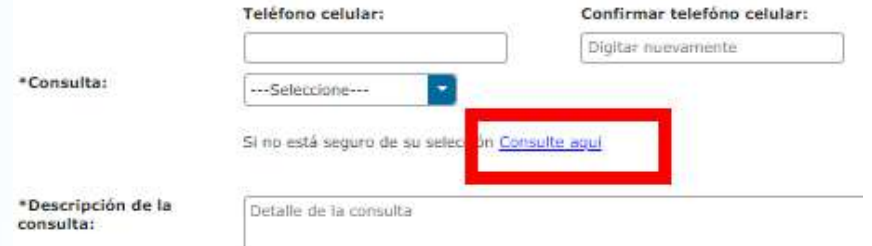

#### **1.** Aparecerá una descripción de las consultas para que puedas estar seguro de la opción a seleccionar.

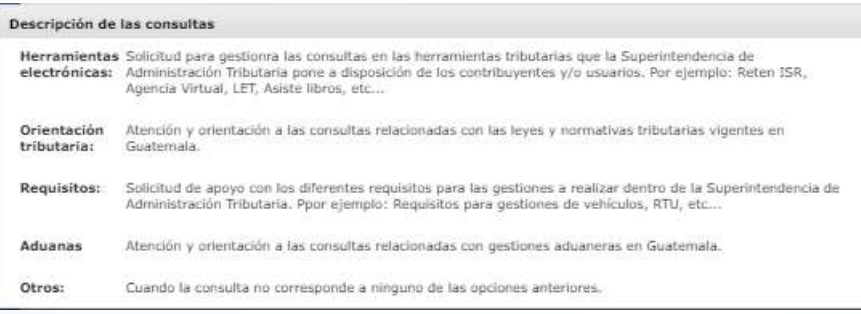

- **5 6** Puedes adjuntar archivos en caso consideres sea Si tienes duda con la **\***Consulta a seleccionar necesario, pulsa **"Seleccionar archivo"** y luego el botón **"Cargar archivo".**
	- **1.** Los archivos que desees cargar pueden ser en formato: *.doc, .xls, .pdf, .png, .jpg, .svg, mp4 y que no superen los 10MB*
	- **2.** La totalidad de archivos no debe *superar los 10MB*

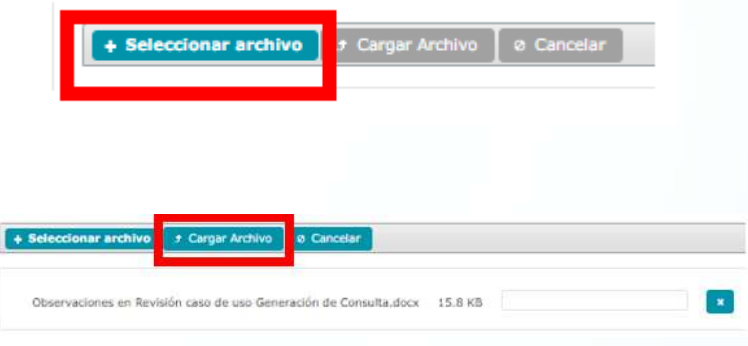

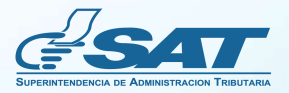

#### **Buzón de atención**

**7**

**Revisa si todos los datos son correctos y selecciona "Enviar".** En caso necesites corregir o cambiar algo selecciona **"Cancelar".**

**1.** Al seleccionar "Enviar" se registrará tu consulta y se asignará un número correlativo el cual visualizarás en una ventana emergente.

Estimado Contribuyente y/o usuario, reciba un cordial saludo de la Superintendencia de Administración Tributaria. Agradecemos su comunicación, le informamos que su consulta ha sido enviada exitosamente y será atendida dentro de las próximas 36 horas hábiles. Para el seguimiento o cualquier consulta relacionada, no olvide que el número de su consulta es: HCTA-257-2023

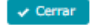

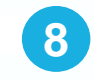

Recibirás un mensaje al correo electrónico que consignaste al inicio de tu consulta.

Constancia de recepcion de consulta tributaria y aduanera HCTA-257-2023. De Recibidos x

webmaster@sat.gob.gt cara mi ·

14:44 (hace 5 minutos)  $\overrightarrow{ }$ 

Estimado Contribuyente y/o usuario, reciba un cordial saludo de la Superintendencia de Administración Tributaria. Agradecemos su comunicación, le informamos que su consulta ha sido enviada exitosamente y será atendida dentro de las próximas 36 horas hábiles. Para el seguimiento o cualquier consulta relacionada, no olvide que el número de su consulta es:HCTA-257-2023.

Para revisar su número de consulta utilice el siguiente enlace: https://portal.sat.gob.gt/portal/contacto/informacion-y-consultas/

Superintendencia de Administración Tributaria

No permita que terceras personas tengan acceso a su número de consulta. La SAT no se responsabiliza por su mal uso. Este es un correo electrónico automático, por favor no responder a este mensaje. Si necesita realizar una nueva consulta, por favor ingrese aqui: https://portal.sat.gob.gt/pantal/contacto/informacion-yconsultas/

NOTA: Este es un mensale enviado de manera automática, favor no responder al presente correo electrónico.

**9**

Con el número correlativo, podrás consultar el estado de la consulta en la opción Revisión de Estado de la Consulta .

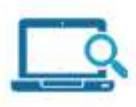

Revisión de Estado de Consulta HCTA

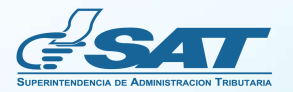

#### **Buzón de atención**

Anota los caracteres solicitados por el captcha y en la pantalla que se muestra colocar el número **10**de la consulta y el año, luego oprimir el botón **"Consultar"**

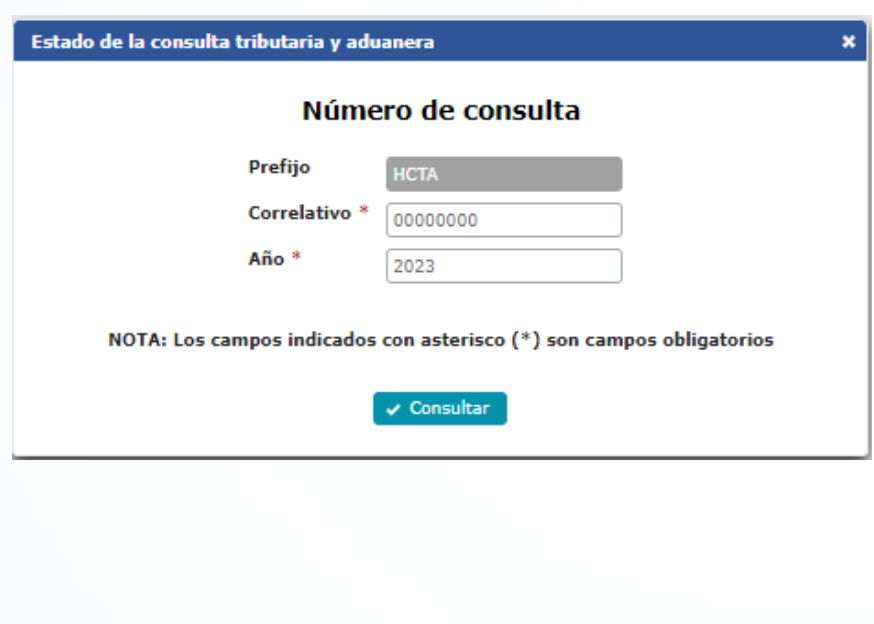

- **<sup>10</sup> <sup>11</sup> Inmediatamente observarás en pantalla el estado actual de tu consulta, el cual puede ser:**.
	- **Enviada**
	- **Asignada**
	- **En Análisis**
	- **En Revisión**
	- **Finalizada**

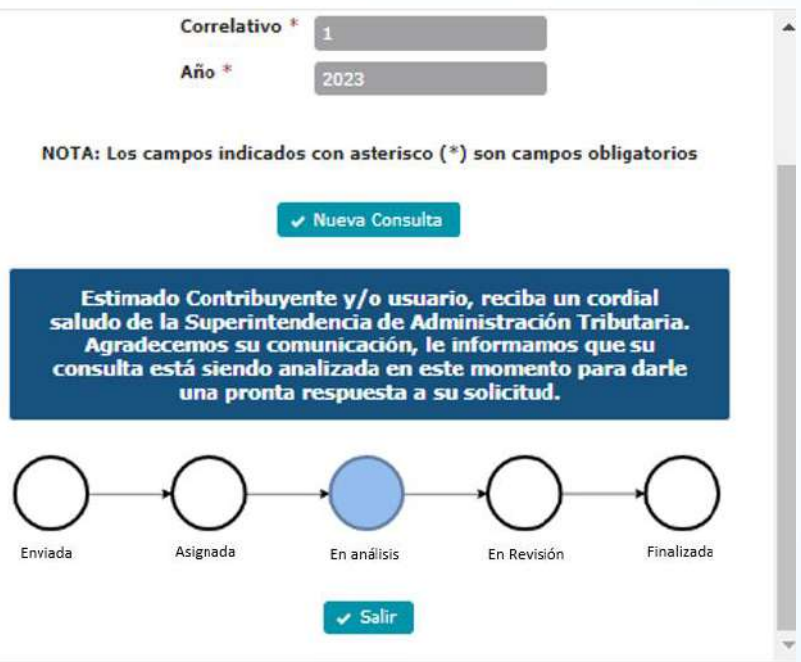

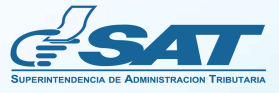

Toma en cuenta que también podrás ampliar la información de tu consulta en caso sea requerido vía correo electrónico por el operador que tenga a cargo tu caso. Debes ingresar a la opción "Ampliación de la Consulta"

#### **Ingresa el correlativo y año de la consulta** oprime el botón **"Consultar"**

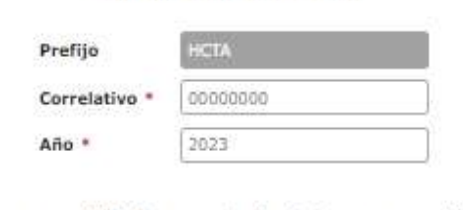

Número de consulta

NOTA: Los campos indicados con asterisco (\*) son campos obligatarios

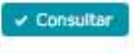

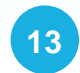

12<sup></sup> Toma en cuenta que también podrás ampliar la **13** Agrega la información solicitada y oprime el botón **"Enviar"**

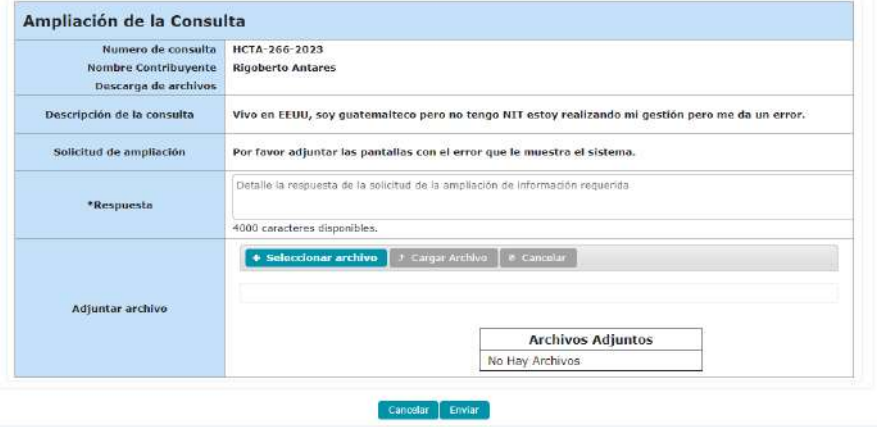

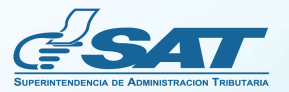

# **Recuerda**

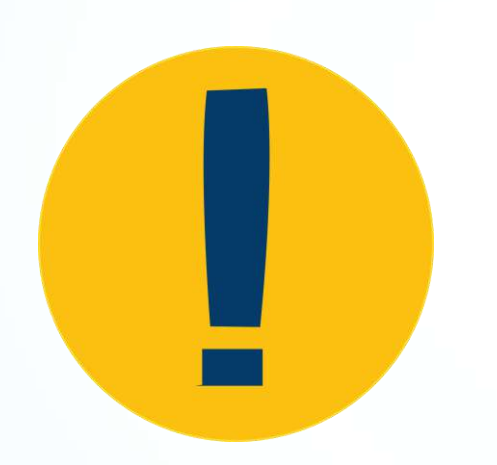

- **Puedes realizar tu consulta desde el portal SAT-**
- **Herramienta disponible 24/7**  $\bullet$
- **Recuerda llenar todos los campos obligatorios.**
	- **Puedes consultar el estado de su consulta.**
	- **La respuesta la recibirás en un plazo no mayor a 36 horas hábiles.**

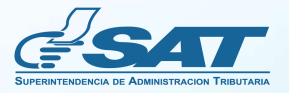

## **Preguntas Frecuentes**

- **¿Qué hago si no recuerdo mi número de consulta?** Recibirás un mensaje a tu correo electrónico con el número de la consulta para revisar el estado de la misma**.**
- **¿Qué datos son obligatorios para enviar mi consulta?** Debes ingresar tu nombre, un correo electrónico válido y el detalle de tu consulta.
- **¿En cuánto tiempo le darán respuesta a mi consulta?** La consulta será atendida en un plazo que no exceda las 36 horas hábiles.

**Se recomienda revisar por lo menos cada mes las preguntas frecuentes con el fin de mantener el material actualizado.**

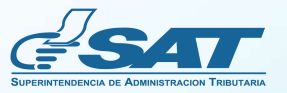

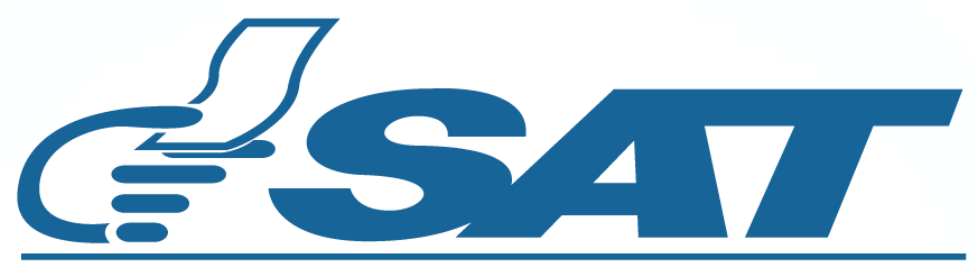

#### **SUPERINTENDENCIA DE ADMINISTRACION TRIBUTARIA**

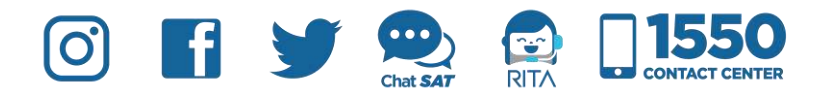

**Contribuyendo** por el país que todos queremos